# **Packen und Einbinden in Nuclos**

- [Packen und Entpacken per JDK](#page-0-0)
- [Einbinden in Nuclos](#page-0-1)
	- [Einbinden als Nuclet Extension \(empfohlene Variante\)](#page-0-2)
	- [Einbinden über Dateisystem](#page-0-3)

Es ist empfehlenswert die Bundle-Dateien in einem Unterordner des Ordners, in welchem die Entwicklung stattfindet, abzulegen . ( <ProjektVerzeichnis>/Bundle/BundleWS)

# <span id="page-0-0"></span>Packen und Entpacken per JDK

Wechseln Sie in das Verzeichnis, wo sich die Dateien befinden. cd <ProjektVerzeichnis>/Bundle/BundleWS danach wird einfach der folgende Befehl eingegeben.:

jar -cvf ../Bundle.jar .

#### entpacken

jar xf ../Bundle.jar

⋒ Damit der jar Befehl ausgeführt werden kann, muss das JDK vorher zu den Systemumgebungsvariablen hinzugefügt worden sein.

## <span id="page-0-1"></span>Einbinden in Nuclos

Es gibt 2 Wege, das Bundle in Nuclos einzubinden. Einerseits kann es zu einem Nuclet als Extension hinzugefügt werden. Diese Variante hat den Vorteil, dass Sie über die Nuclos Oberfläche nachschauen können, welche Bundles gerade eingebunden sind. Andererseits kann ein Bundle über das Dateisystem eingebunden werden, d.h. man legt es an einem spezifischen Pfad ab und Nuclos lädt das Bundle, ohne es aber einem bestimmten Nuclet zuzuordnen. In diesem Fall ist es in der Nuclos Oberfläche nicht ersichtlich, dass ein Bundle geladen wurde.

### <span id="page-0-2"></span>**Einbinden als Nuclet Extension (empfohlene Variante)**

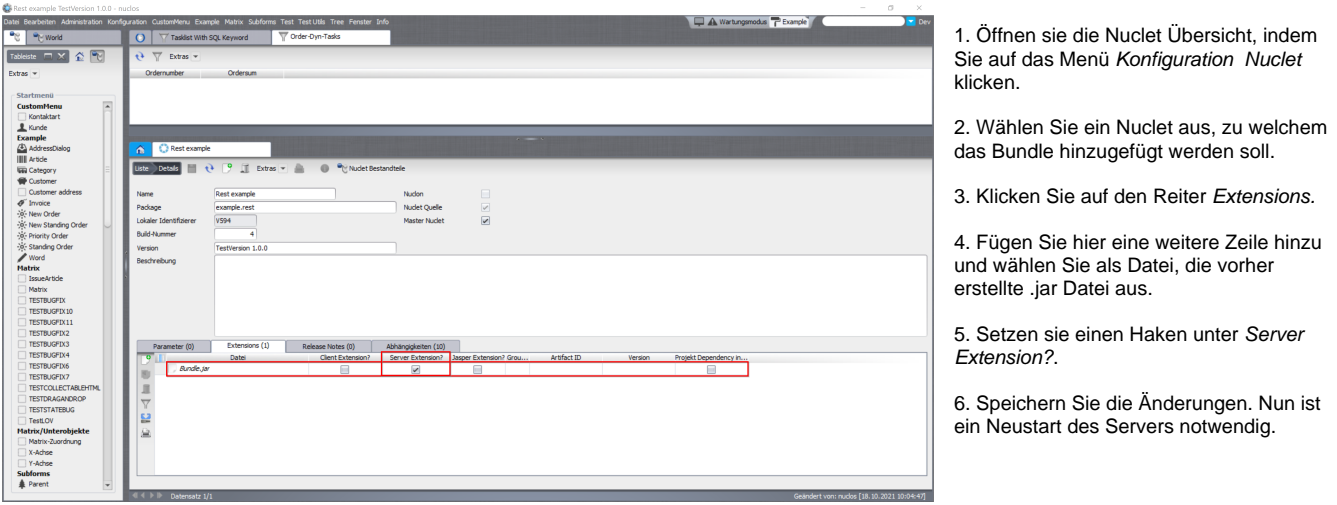

Wenn sie alle Schritte beachtet haben, sollte das Bundle jetzt in Nuclos verfügbar sein. Wie Sie die Übersetzungen aus dem Bundle im Formular-Template einbinden können, erfahren sie hier: [Anleitung](https://wiki.nuclos.de/display/Konfiguration/Erstellen+von+Sprachdateien) Einbinden der Sprachdateien ind ie Formularvorlage.

#### <span id="page-0-3"></span>**Einbinden über Dateisystem**

Die Bundle.jar muss in den beiden nachfolgenden Verzeichnissen abgelegt werden:

1. Im Ordner "extensions/server", welcher sich im Nuclos-Installationspfad befinden sollte.

2. Im Ordner "/webapp/WEB-INF/lib", welcher sich im temp Ordner von Tomcat befinden sollte.

Legen Sie die Bundle.jar in den beiden Ordnern ab und starten Sie anschließend den Server neu.